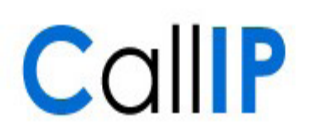

## Inhoud

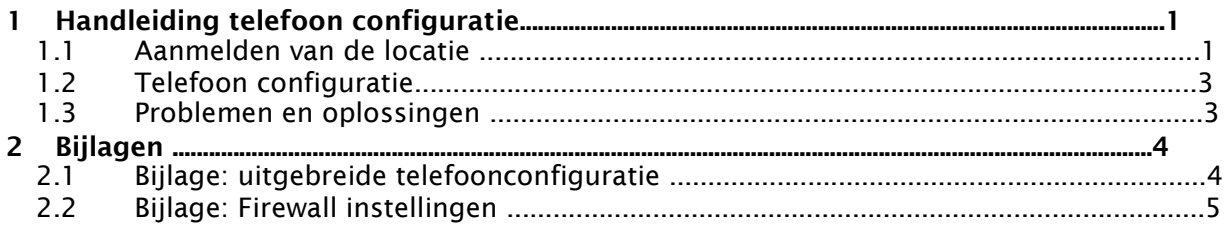

## 1 Handleiding telefoon configuratie

De Managed VoIP toestellen zijn binnen geschikte netwerken volledig auto-provisioning. De toestellen kunnen direct uit de doos worden aangesloten op het netwerk en zullen automatisch de juiste configuratie krijgen. Bij het gebruik van gedeelde internetverbindingen, werkt de eerste provisioning van de Mitel toestellen niet volledig automatisch. Deze handleiding beschrijft hoe de toestellen ingesteld moeten worden bij internetverbindingen.

De configuratie bestaat uit twee stappen: de configuratie van de telefoon zelf en de aanmelding van uw thuiswerklocatie bij de Managed VoIP applicatie. Beide stappen worden hieronder beschreven. Daarnaast vindt u onderaan dit document een overzicht met de meest voorkomende vragen en problemen.

#### 1.1 Aanmelden van de locatie

Naast deze handleiding en de telefoon heeft u een extensie, een initiële pincode en een website gekregen waar u Managed VoIP kunt instellen. Deze informatie heeft u nodig voor de volgende stappen.

Let op: Als u de extensie en de pincode voor het eerst gebruikt, krijgt u voor de veiligheid het verzoek om een nieuwe pincode te kiezen. Kies hier een pincode die voor u makkelijk te onthouden is, maar voor anderen moeilijk te raden.

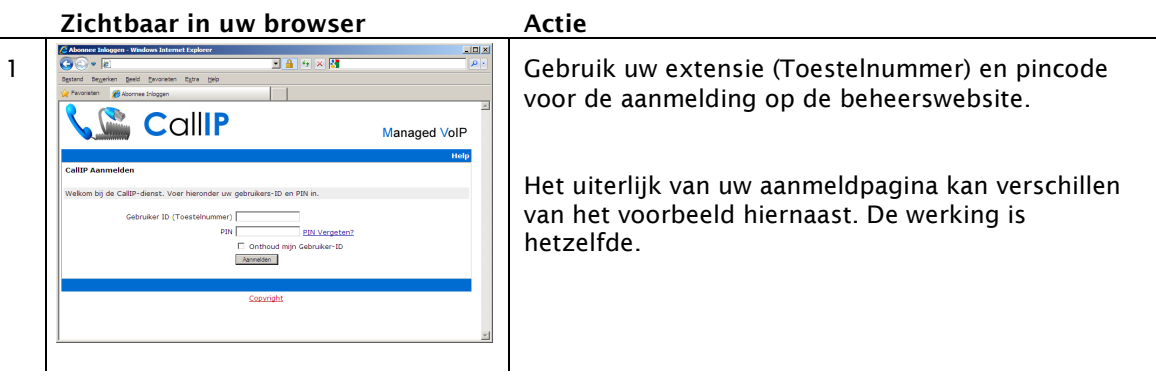

## Managed VoIP

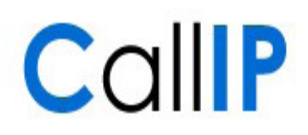

#### Zichtbaar in uw browser The Actie

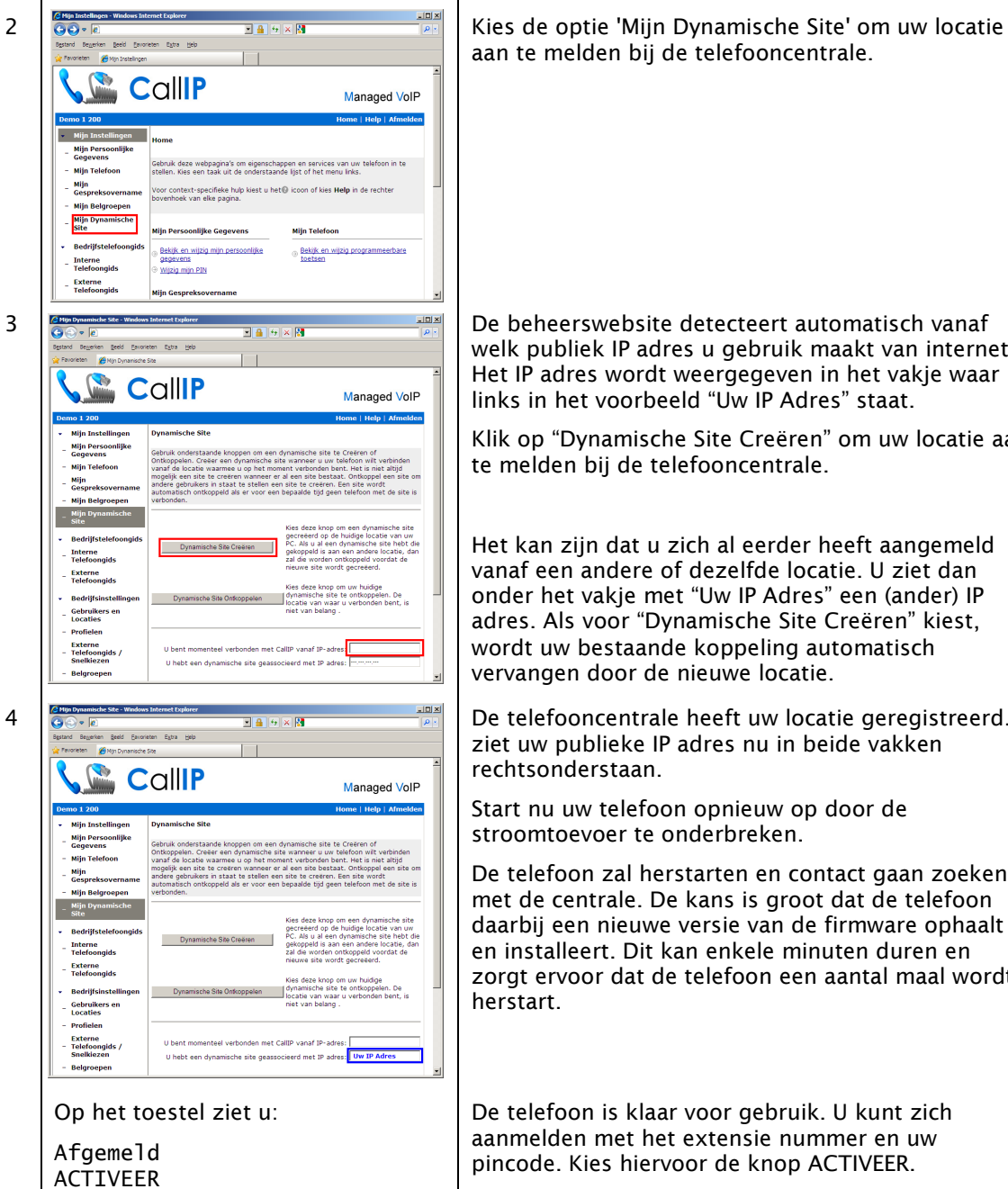

aan te melden bij de telefooncentrale.

welk publiek IP adres u gebruik maakt van internet. Het IP adres wordt weergegeven in het vakje waar links in het voorbeeld "Uw IP Adres" staat.

Klik op "Dynamische Site Creëren" om uw locatie aan te melden bij de telefooncentrale.

Het kan zijn dat u zich al eerder heeft aangemeld vanaf een andere of dezelfde locatie. U ziet dan onder het vakje met "Uw IP Adres" een (ander) IP adres. Als voor "Dynamische Site Creëren" kiest, wordt uw bestaande koppeling automatisch vervangen door de nieuwe locatie.

4 **BE TABLE SE TIMBER SER TIMBER SER TIMBER DE TELEFOONCENTRALE** heeft uw locatie geregistreerd. U ziet uw publieke IP adres nu in beide vakken rechtsonderstaan.

> Start nu uw telefoon opnieuw op door de stroomtoevoer te onderbreken.

De telefoon zal herstarten en contact gaan zoeken met de centrale. De kans is groot dat de telefoon daarbij een nieuwe versie van de firmware ophaalt en installeert. Dit kan enkele minuten duren en zorgt ervoor dat de telefoon een aantal maal wordt herstart.

De telefoon is klaar voor gebruik. U kunt zich aanmelden met het extensie nummer en uw pincode. Kies hiervoor de knop ACTIVEER.

Let op: Als u op de telefoon niet deze melding ziet, dan dient u de telefoonconfiguratie nog uit te voeren. Deze stappen staan in de volgende paragraaf.

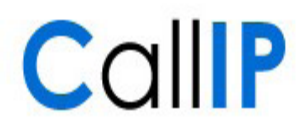

### 1.2 Telefoon configuratie

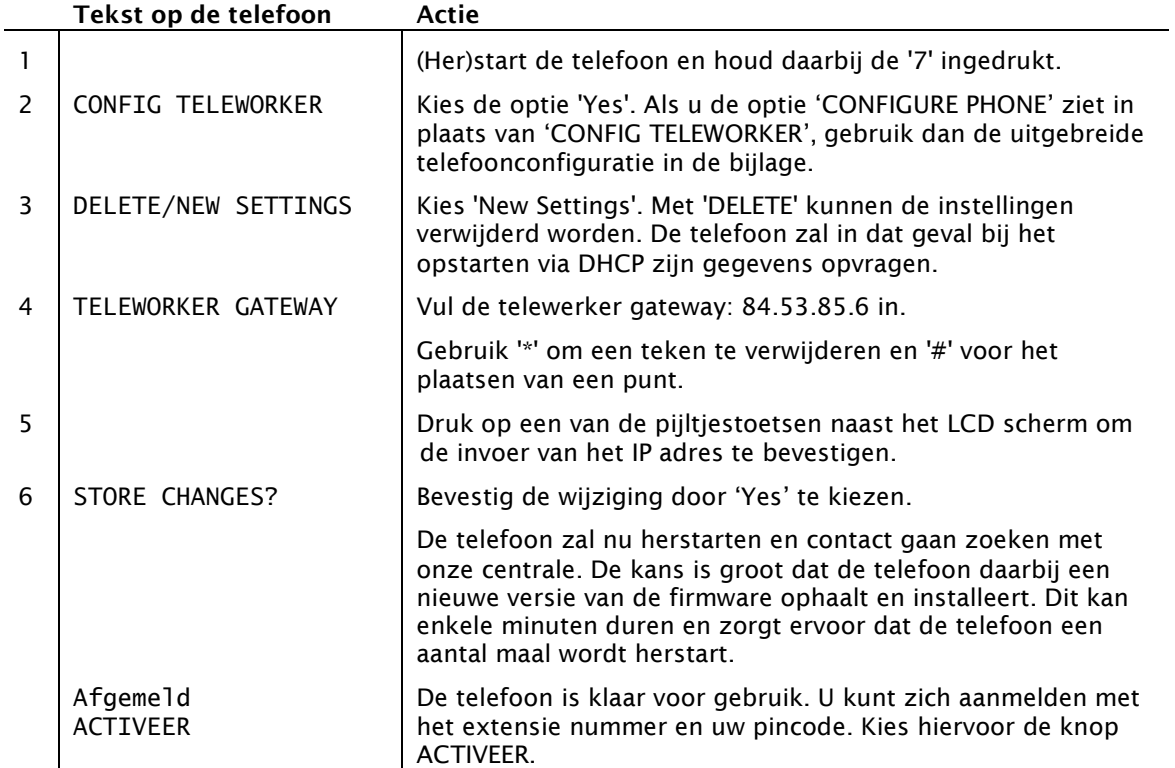

Het toestel zal een aantal maal opnieuw opstarten. Bij het opstarten wordt verbinding gezocht met de telefooncentrale. De telefoon zal bij een succesvolle verbinding eerst de juiste firmware versie en configuratie downloaden en vervolgens opnieuw opstarten. Het kan enkele minuten duren voordat de telefoon klaar is voor gebruik.

#### 1.3 Problemen en oplossingen

Na het uitvoer en van de bovenstaande stappen zou uw telefoon beschikbaar moeten zijn voor gebruik. Mocht dat niet het geval zijn, kunnen de onderstaande oplossingen u helpen.

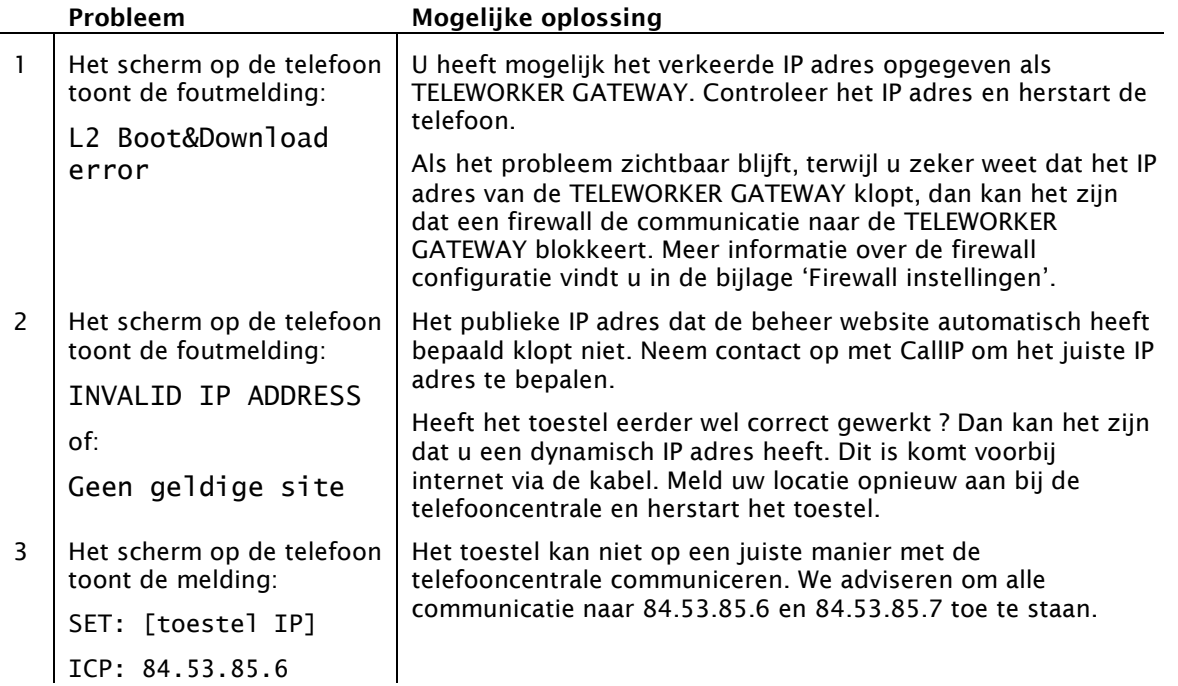

# Managed VoIP

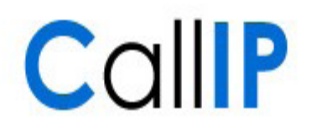

## 2 Bijlagen

## 2.1 Bijlage: uitgebreide telefoon configuratie

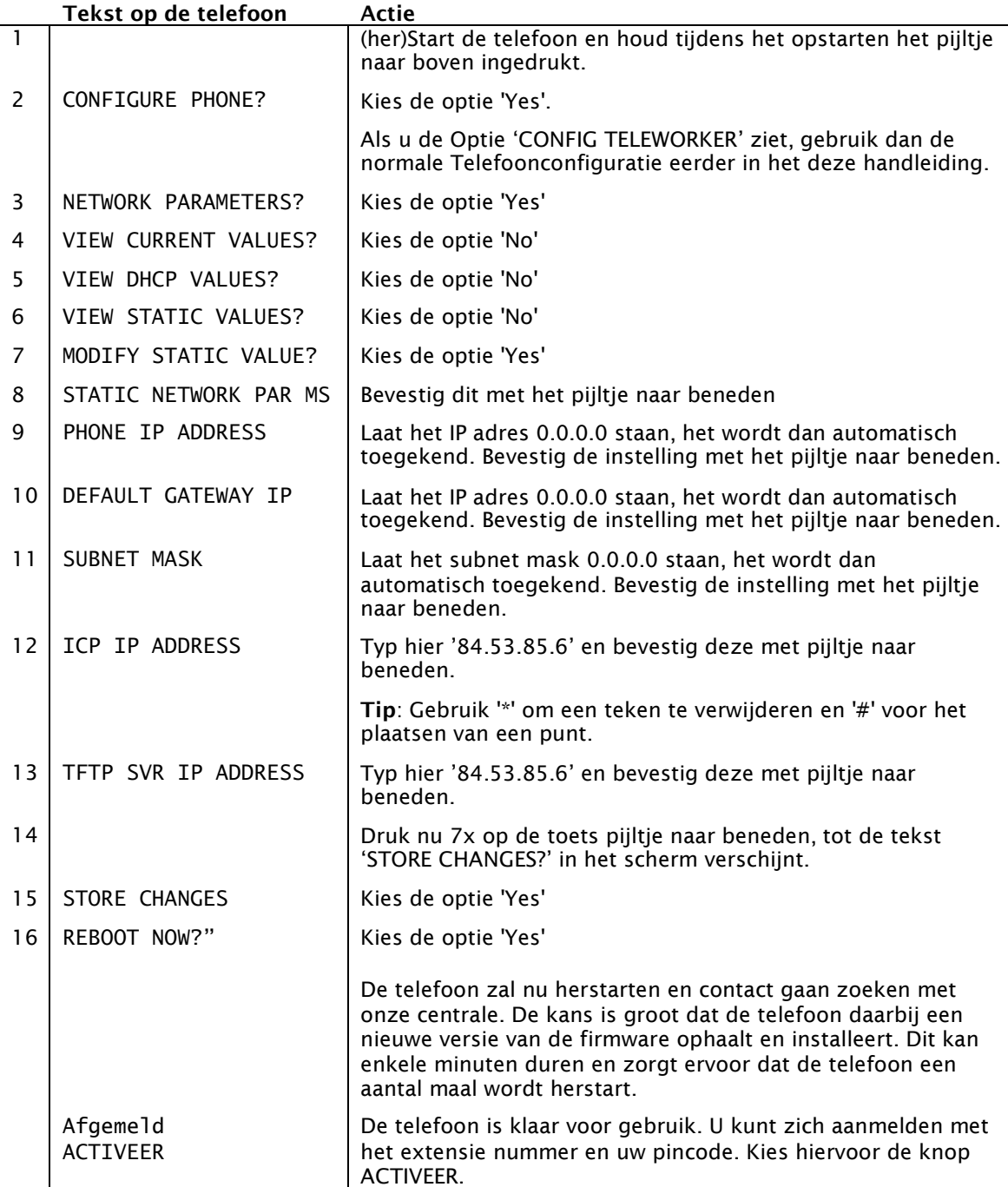

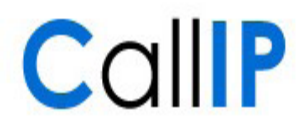

#### 2.2 Bijlage: Firewall instellingen

De Managed VoIP toepassing is een internet toepassing die voor de communicatie tussen de telefoon en de telefooncentrale gebruik maakt van speciale protocollen. Het kan voorkomen dat de communicatie tussen de telefoon en de telefooncentrale wordt geblokkeerd door een firewall. U ziet dan de foutmelding 'L2 Boot&Download error' of 'SET: [IP adres van het toestel] / ICP: 84.53.85.6' terwijl uw IP adres correct gekoppeld is via 'Mijn Dynamische Site'.

We adviseren om communicatie van en naar de telefooncentrale op alle poorten toe te staan. Zo weet u zeker dat u zonder problemen kunt bellen en gebeld kunt worden. Wanneer u een restrictievere configuratie wilt gebruiken, dan gebruikt u het onderstaande overzicht.

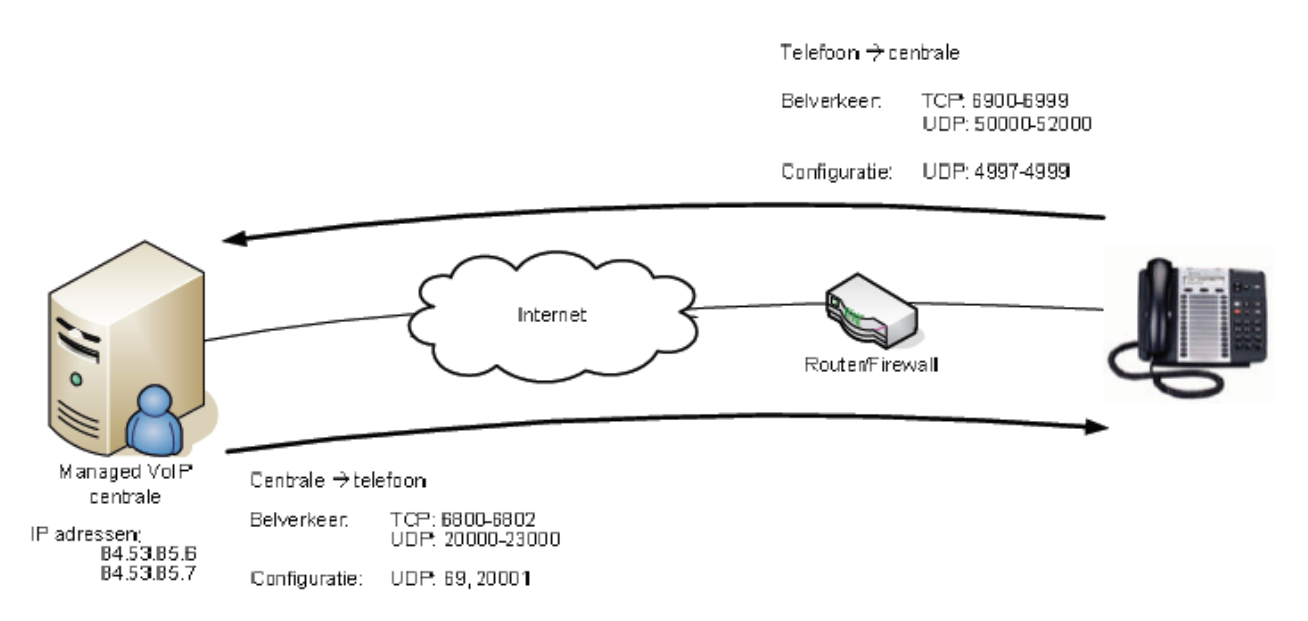

Opmerking: Deze configuratie werkt voor het gebruik van Mitel toestellen. Voor het gebruik van de Mediatrix ATA's en Siemens IP DECT toestellen geldt een afwijkende configuratie.